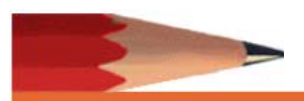

De acuerdo con IDEA, como parte del Informe Anual de Desempeño de Educación Especial, cada agencia educativa local (es decir, distritos escolares) debehacer una encuesta a las familias sobre cómo han facilitado la participación familiar en la educación de sus hijos. Anualmente, generalmente alrededor del tiempo de revisión anual, brindamos a los padres la oportunidad de participar en la encuesta. Para cumplir con nuestra recopilación de datos de participación familiar requerida, debido anuestras circunstancias actuales, estamos brindando a las familias la oportunidad de completar la encuesta en línea. Esta guía lo ayudará a completar la encuesta familiar en línea. Si necesita ayuda para completar la encuesta en línea, comuníquese con \_\_\_\_\_\_\_\_\_\_\_\_\_\_\_\_\_\_\_\_\_\_ al\_\_\_\_\_\_\_\_\_\_\_\_\_\_\_ o IDEA Data &Research al 501-916-3219.

Las encuestas son confidenciales. Una vez que complete la encuesta y haga clic en enviarla, sus respuestas estarán en la base de datos del Estado y la agencia de educación local no podrá accederlas. Por favor conteste honestamente. Sus respuestas ayudan a guiar actividades para mejorar el programa.

Para usar la encuesta en línea, vaya a<https://arksped.ade.arkansas.gov/Applications/Surveys/>

- 1) Seleccione el enlace Encuesta de Resultados Familiares de la lista de encuesta activa
- 2) Inicie sesión con: **Active Surveys Special Education Early Childhood Services Survey** a. ID de usuario: Family Outcomes Survey - School Age & Early Childhood b. Contraseña: User ID: c. Haga clic en: Iniciar sesión Password: Sign In Exit 3) Haga clic en la encuesta necesaria:
	- a. Encuesta de Resultados Familiares de la primera infancia (inglés)
	- b. Encuesta de Resultados Familiares de la primera infancia (español)

La encuesta se abrirá en la pantalla. Favor de llenar la información demográfica de su hijo. Si la información no está disponible, se puede dejar en blanco. Se proporcionan capturas de pantalla para mejorar la comprensión del proceso.

4) Residente LEA:

a. Haga clic en la flecha y seleccione el distrito escolar en el que reside. Se enumeran en orden alfabético.

5) Raza / origen étnico: seleccione todos los que correspondan

Compite/Etnia | Hispano | Indio Americano/Nativo de Alaska | Asiático | Negro(no-Hipsano) | Hawaiano/Isleño Pacifico | Blanco(no-Hispano)

-- Select --**Select** Autismo

demora de desarrollo Deterioro de discurso/idioma Deterioro ortopédico

Herida traumática de Cerebro

Múltiples incapacidades

Otro deterioro de salud

Deterioro visual

Sordo/Ceguera Sordo/la vista dañó

- 6) Discapacidad: haga clic en la flecha, elija SOLAMENTE la discapacidad principal del estudiante
- 7) Para cada declaración, seleccione la mejor respuesta. Su Conocimiento puede estar entre las descripciones proporcionadas; si es así, seleccionaría las respuestas 2, 4 o 6.

1. Su niño esta creciendo y aprendiendo. ¿Que tan bien entiende el desarrollo de su niño?

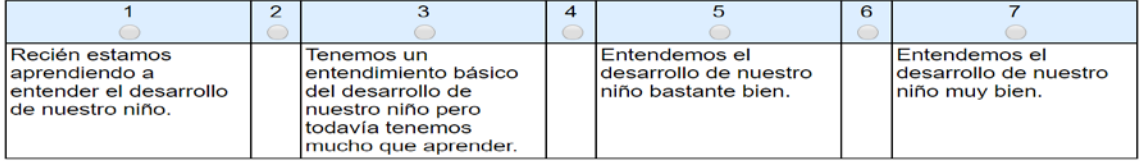

- 8) Haga clic en "Enviar" para completar su encuesta
- 9) Si recibe un mensaje en la pantalla,
	- a. Por favor, verifique la pregunta indicada para ver si su selección está marcada.
	- b. Haga clic en "Enviar" nuevamente

Gracias por tomarse el tiempo para completar la encuesta.